# **STROOM ONTVANGEN/LED AAN/UIT-KNOP**

# STROOM ONTVANGEN

Om stroom te ontvangen, moeten Thunderbolt Series-behuizingen:

- 1. Rechtstreeks aangesloten zijn op een Macintosh-computer die compatibel is met Thunderbolt-technologie
- 2. Aangesloten zijn op een stroombron via de meegeleverde voedingsbron

### MULTIFUNCTIONELE LED / AAN/UIT-KNOP

#### LED-statussen - 2big Thunderbolt Series

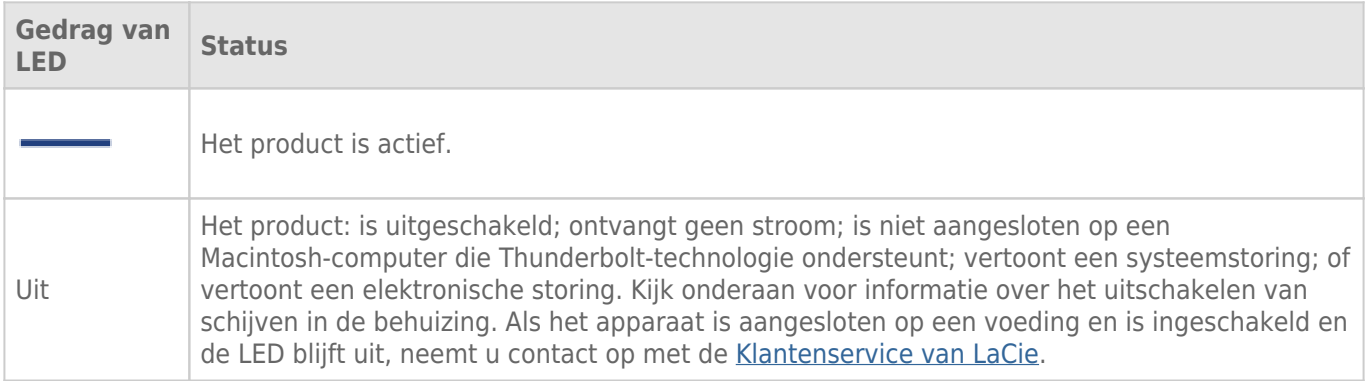

## LED-statussen - Little Big Disk Thunderbolt Series

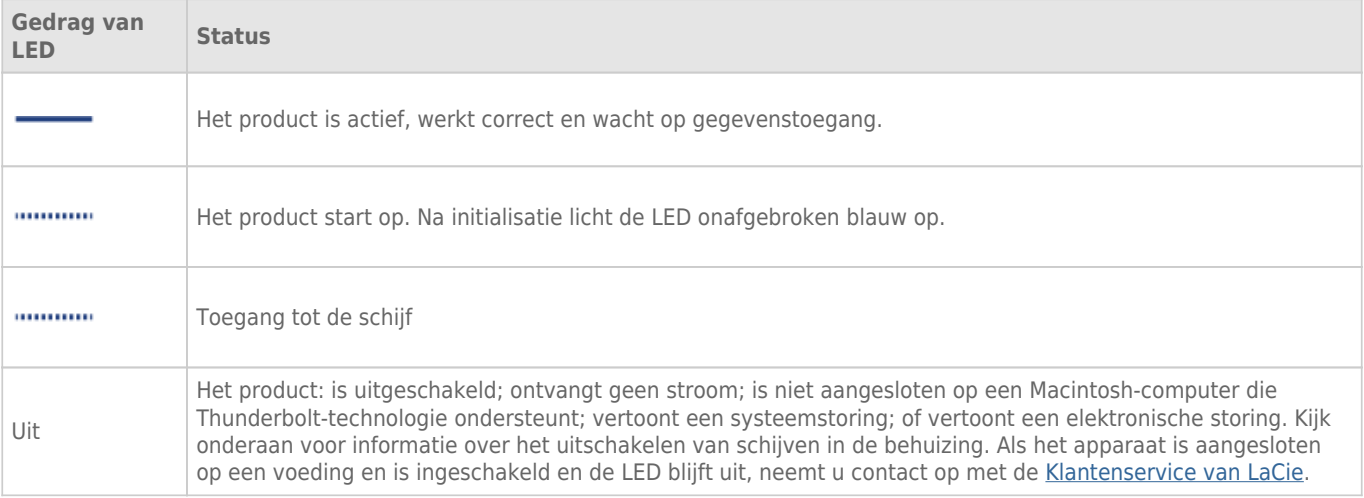

### Aan/uit-knop

De LED-knop kan worden gebruikt voor een laag energiegebruik als u de schijven gedurende een lange tijd niet zult gebruiken. Stroomverbruik herleiden:

- 1. Deactiveer de partitie(s) (raadpleeg [Uw drive deactiveren](http://manuals.lacie.com/nl/manuals/thunderbolt-pro/unmounting))
- 2. Druk op de LED-knop.

De behuizing voorziet de schijven niet langer van stroom. Let wel dat de behuizing de serieschakeling met andere Thunderbolt-apparaten behoudt, zelfs als de schijven zijn uitgeschakeld.

Als u de schijven wilt inschakelen, drukt u op de LED-knop. De partities verschijnen op het bureaublad.